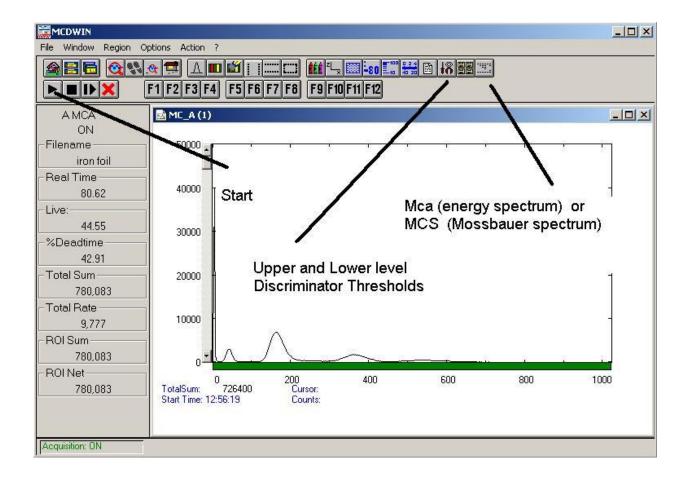

## 1. Calibrate the Energy spectrum

- (a) Put the system in MCA mode (click the "system options" key)
- (b) Measure energy spectrum of just the source (no sample).
- (c) Measure energy spectrum of Natural Iron Foil (baseline measurement)
- (d) Measure energy spectrum of several other foils
- (e) Use X-ray Data Booklet to determine the emission lines in each spectrum
- (f) Make plot of Energy vs. channel number -- this is your calibration
- (g) Determine at which channel # is the nuclear resonance signal

## 2. Set the Discriminator levels

- (a) Click on the tool key (Range, preset, ...) --- MCA Settings shows up
- (b) Click on ADC
- (c) Adjust Lower and Upper Level settings to allow only the nuclear resonance signal to be seen. The rest of the spectrum should be blocked out.

## 3. Start the Mossbauer Measurement

- (a) Put the system in MCS mode (click the "system options" key)
- (b) Press "start" to start measuring the Mossbauer spectrum.
- (c) Measure the iron-based samples only (Fe-foil, stainless steel, FeF, iron-oxides, etc)
- (d) Calibration for Mossbauer spectrum (counts vs. velocity) one channel = 0.0445048 mm/sec (for v(max) = +/- 12 mm/sec)
- (e) Fold the data to improve the statistics
- (f) Find the internal magnetic hyperfine field of the iron nucleus

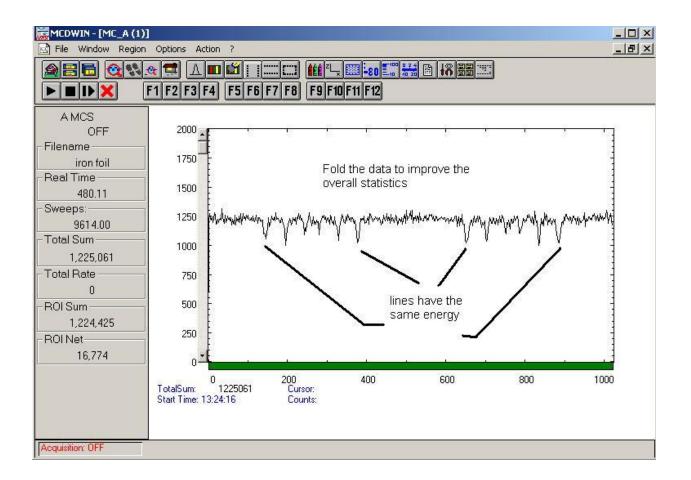